#### **ACCES A WEB OF SCIENCE FORA DEL CAMPUS FACULTAT**

Abans d'entrar a la base de dades cal fer el següent pas. Entreu a l'apartat **renovacions i reserves** de la pàgina principal de la biblioteca.

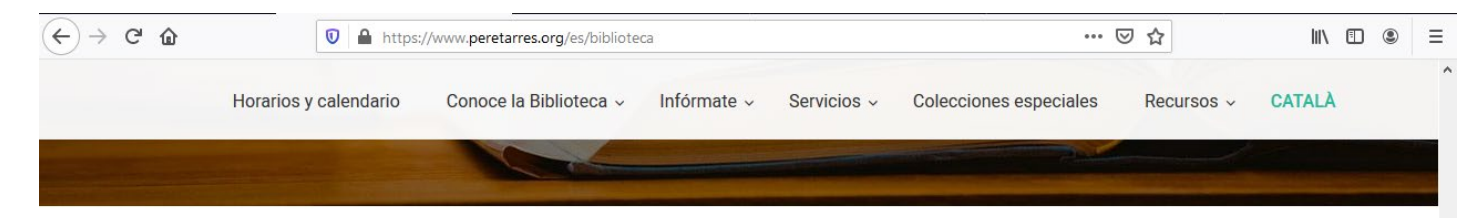

La Biblioteca de la Fundación Pere Tarrés está especializada en ciencias sociales y concretamente en temáticas afines al trabajo social, la educación social y la educación en el tiempo libre.

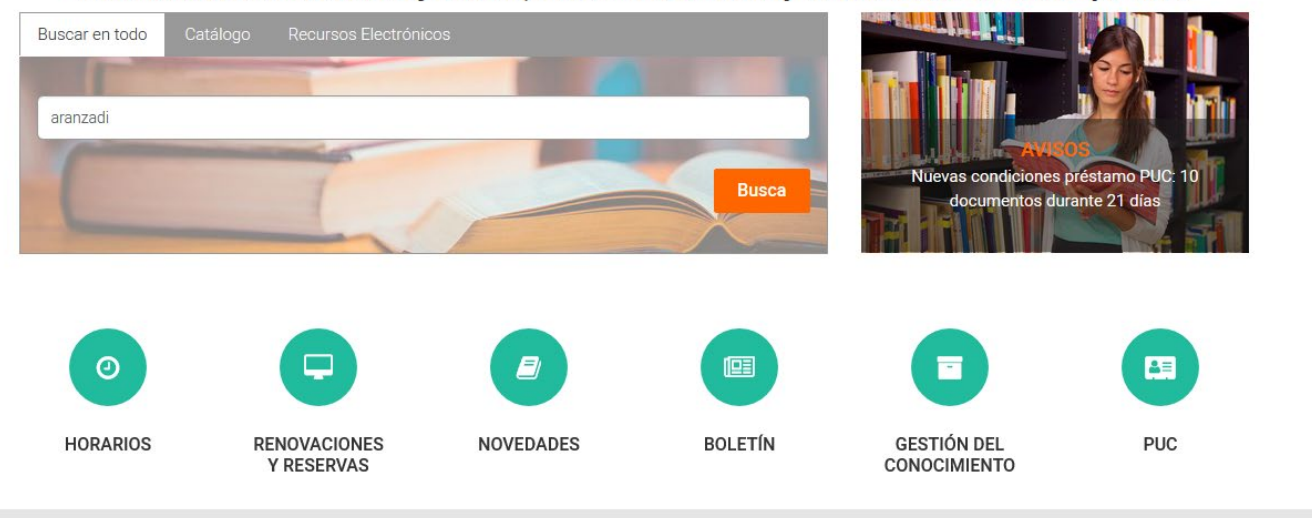

**RECURSOS DESTACADOS** 

A continuació valideu el vostre usuari i contrasenya. Usuari[: xxxx@peretarres.url.edu](mailto:xxxx@peretarres.url.edu) Contrasenya (la del campus.)

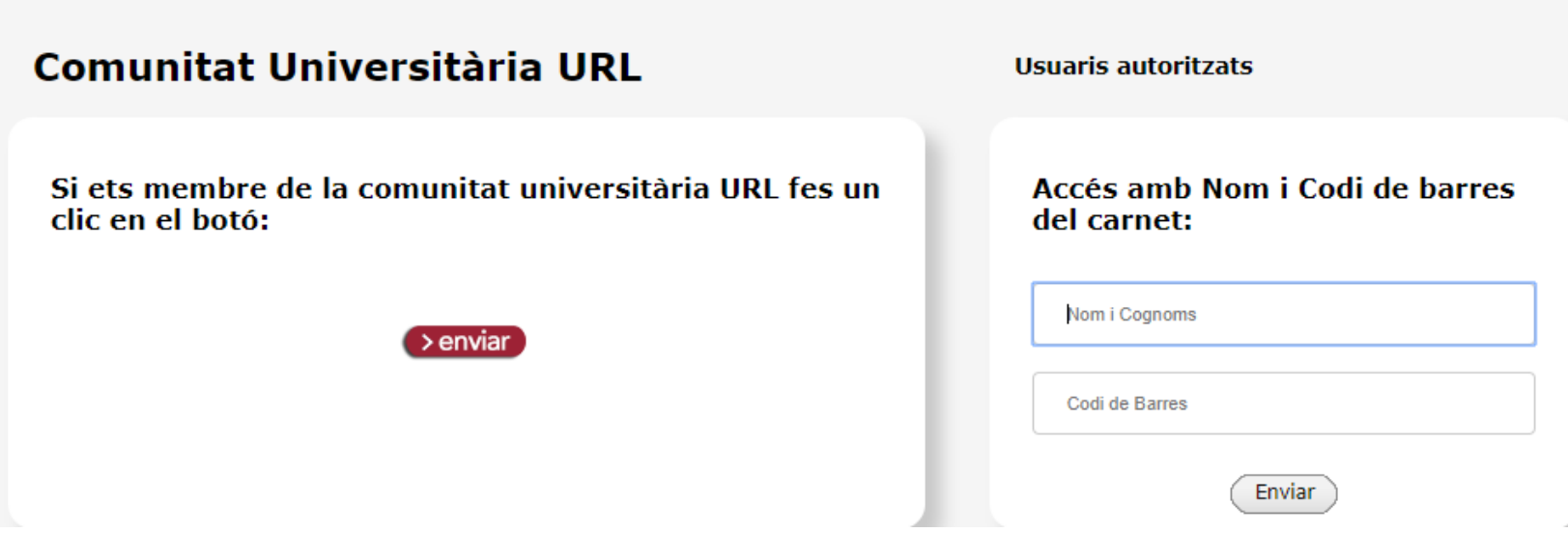

# 1. **ENTREU A SEGÜENT ENLLAÇ<https://www.recursoscientificos.fecyt.es/>**

Escolliu opció WOS (Web of Science).

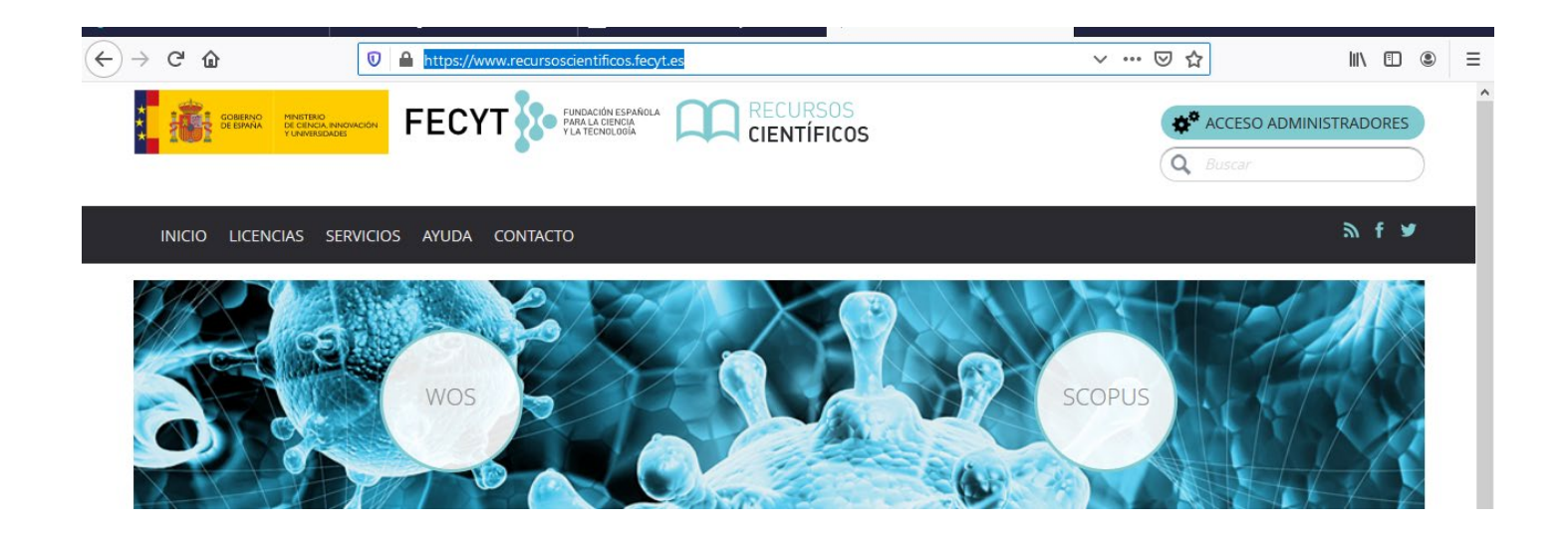

**2. SELECCIONEU LA VOSTRA INSTITUCIÓ I PREMEU ACCEDER.**

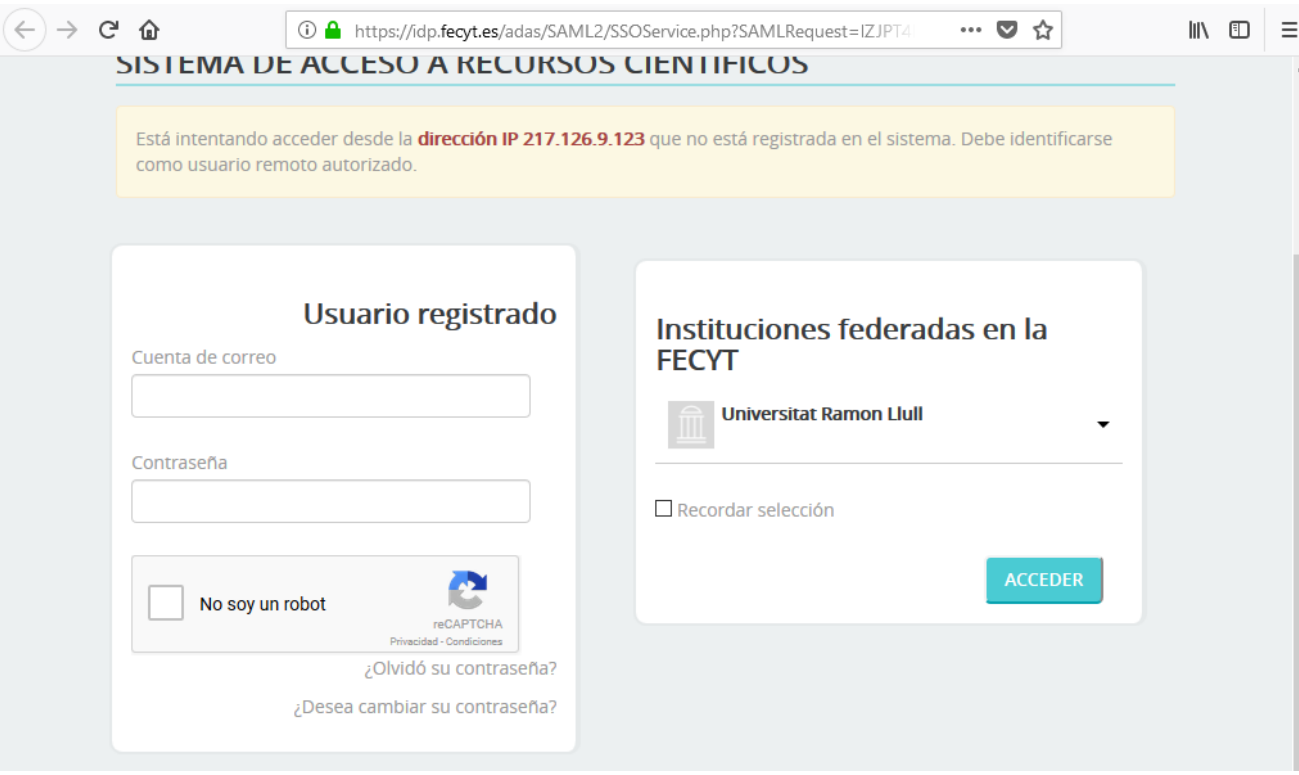

# **3. APAREIX PANTALLA RED IRIS**

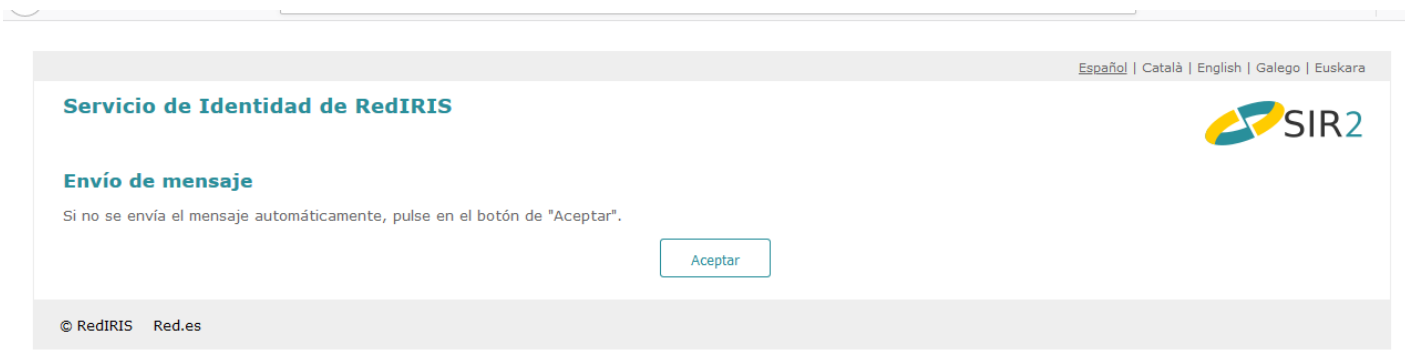

Espereu uns segons i finalment apareix pantalla de validació Universitat Ramon Llull.

**4. POSEU EL VOSTRE USUÀRI (XXX@peretarres.url.edu) I CONTRASENYA (la del campus) A LA PÀGINA DE VALIDACIÓ.**

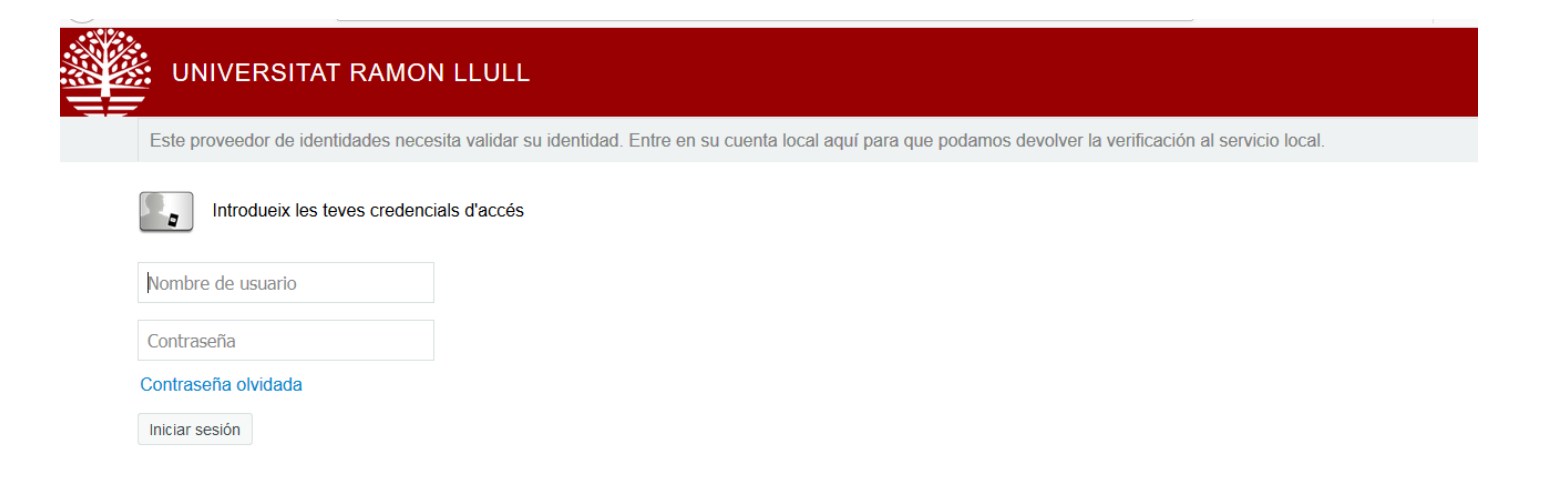

Cal posar com a usuari el vostre correu complert del campus [xxxx@peretarres.url.edu](mailto:xxxx@peretarres.url.edu) i com a contrasenya la que feu servir al campus.

### **5. JA PODEU ACCEDIR AL CONTINGUT DE LA WEB OF SCIENCE**

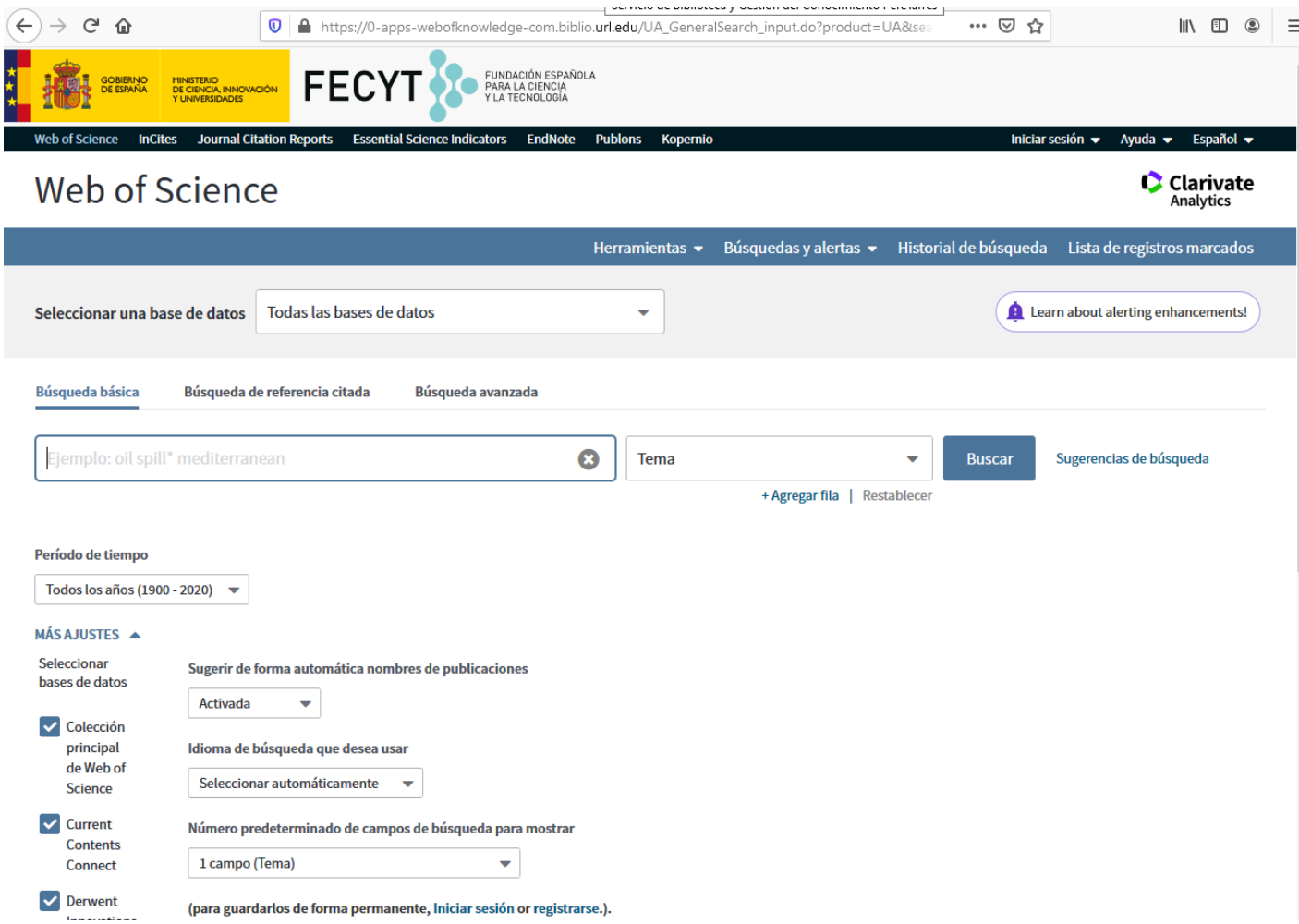

# **6. SI VOLEU ACCEDIR AL CONTINGUT DE JOURNAL CITATION REPORTS**

Busqueu al menú superior **opció Journal Citation Reports**

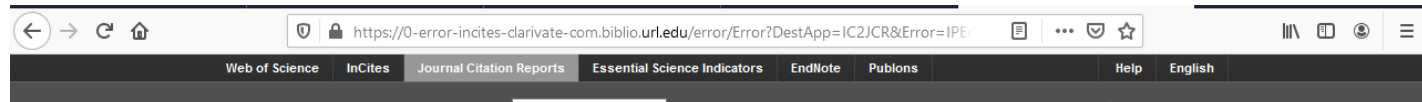

En el formulari de validació escolliu opció Institutional (Shibbolleth) Sign In i busqueu al desplegable la nostra Federació : **Federation of Spain by FECYT.**

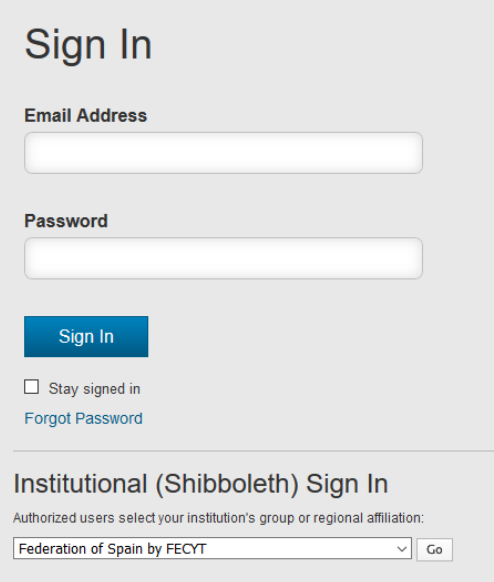

# **JA PODEU ACCEDIR AL CONTINGUT DE JCR**

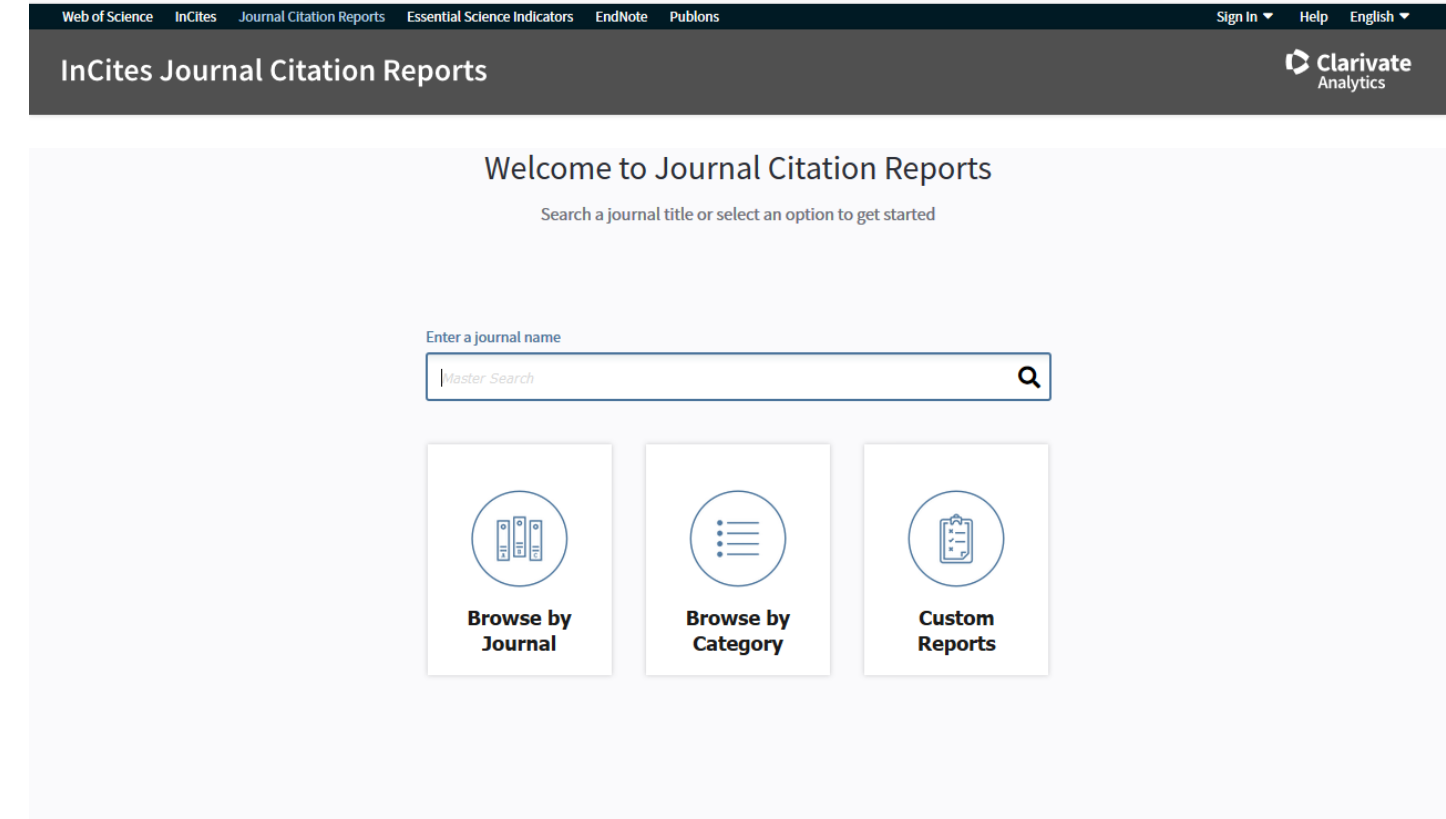